**lenovo** 

# Lenovo TAB A7-30 快速入门指南 v1.0

● 使用前请仔细阅读本指南。

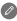

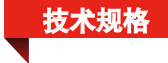

#### 型号和操作系统

型号:Lenovo A3300-T 版本: WLAN + TD-SCDMA 操作系统: Android

#### ① 尺寸和重量

高: 198 mm 宽: 119.8 mm 厚: 10.45 mm 重量: 327 克

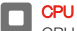

CPU: MT8382 四核 1.3GHz

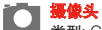

类型: CMOS 像素: 200万 (后)+ 30万 (前)

电池

电池: 3500 毫安时

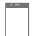

# 显示屏

分辨率: 1024 X 600 LCD类型: TN

尺寸: 7 英寸 屏幕: 多点触控屏

# 三 无线通讯

蓝牙 4.0 WLAN 802.11b/g/n TD-SCDMA, GSM, EDGE

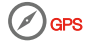

● ① 请以实际产品为准。

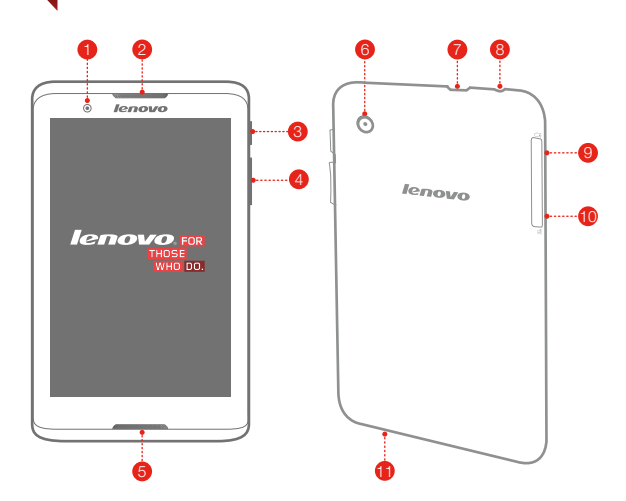

欢迎使用

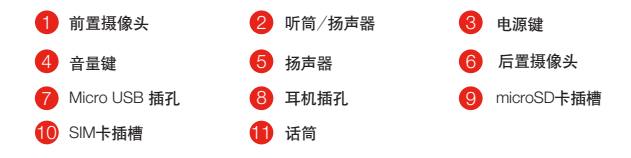

## Lenovo A3300-T支持3G网络。使用3G网络前需要安装运营商提供的SIM卡。按 照如图所示的方法安装SIM卡和microSD卡。

安装SIM卡/microSD卡

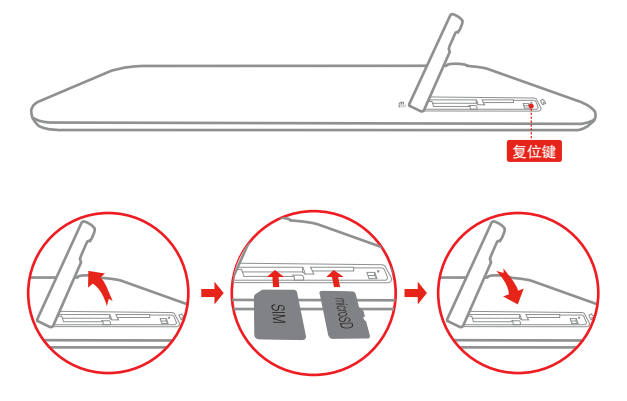

步骤 1. 打开机身侧面的卡盖。 步骤 2. 如图所示,插入SIM卡和microSD卡。 步骤 3. 关闭卡盖。

● 请勿在开机状态下插拔SIM卡,否则会损坏您的SIM卡或Lenovo A3300-T。

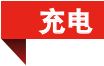

### 按如图所示的方法充电。

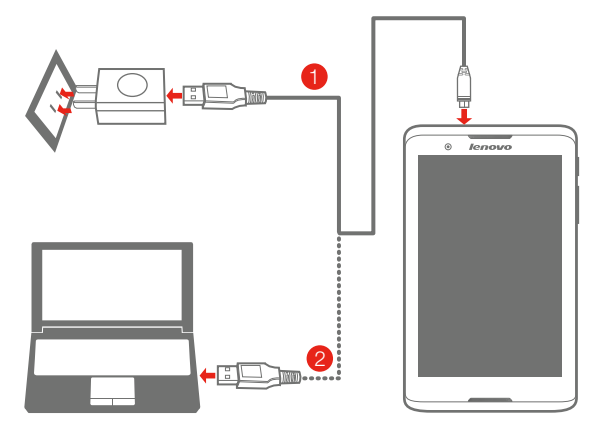

- 方法 1. 使用附带的数据线和电源适配器将您的Lenovo A3300-T连接至 电源插座。
- 方法 2. 使用电脑给您的Lenovo A3300-T充电。

## 电量低 2 正在充电 ■ 已充满电

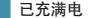

关于您的Lenovo A3300-T使用的安全知识请阅读《重要产品信息指南》。

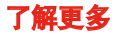

若要了解其他更多说明书,请从Lenovo A3300-T浏览器收藏夹中访问 "用户手册"。

若要了解联想Lenovo A3300-T的"法规注章事项",请访问: http://www.lenovocare.com.cn。

获得支持

有关网络服务和帐单方面的支持,请联系无线运营商。有关Lenovo A3300-T使用的支持,请访问: http://www.lenovocare.com.cn.

商标

"联想"、"Lenovo"、"Lenovo 联想"及其他联想标识是联想集团所 属企业的商标。本说明书提及的公司名称、产品或服务名称可能是联想 集团所属企业或其他公司的商标。

本产品经过杜比实验室的许可而制造。杜比和双D符号是杜比实验室的 注册商标。

版权

本手册内容受著作权法律保护,未经联想事先书面授权,任何人不得以 任何方式复制、抄录本手册,或将本手册以任何形式在任何有线或无线 网络中进行传输, 或将本手册翻译成任何文字。

Reduce | Reuse | Recycle

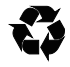

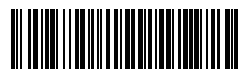

xxxxxxxxxxxxx 中国印刷